# MITEL

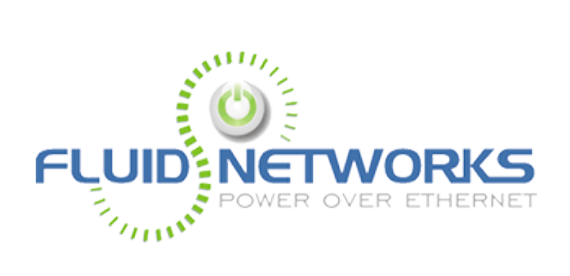

# **Table of Contents**

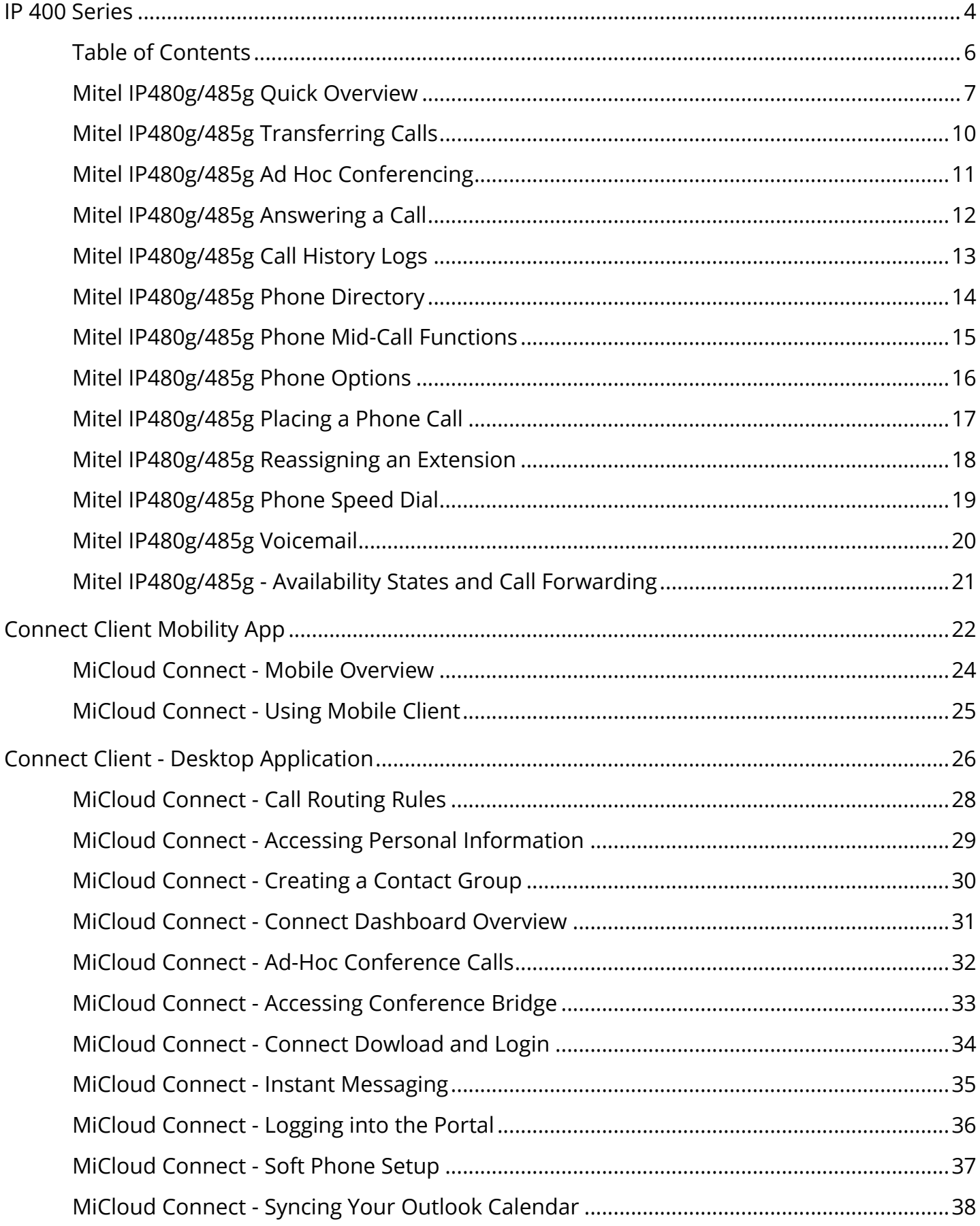

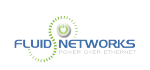

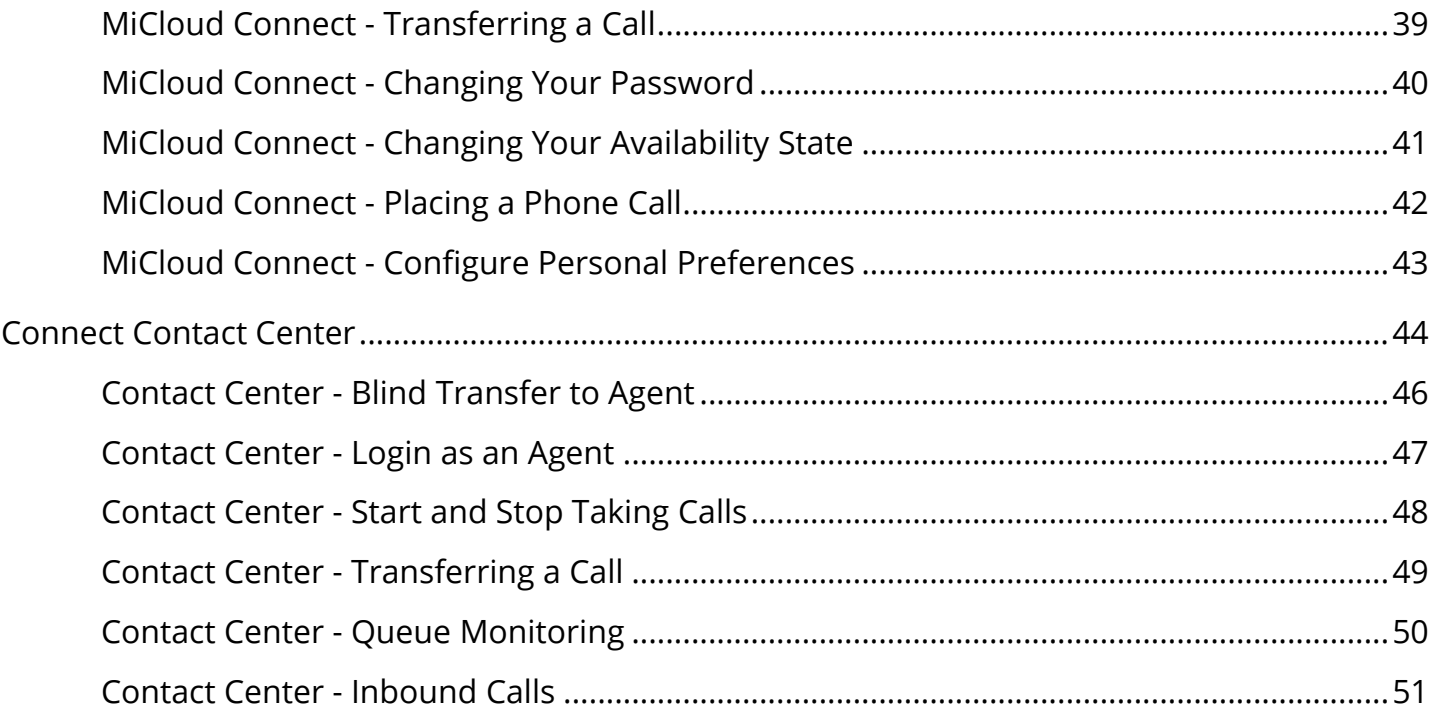

<span id="page-3-0"></span>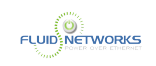

# IP 400 Series

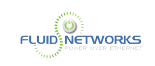

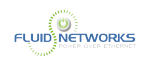

## <span id="page-5-0"></span>Table of Contents

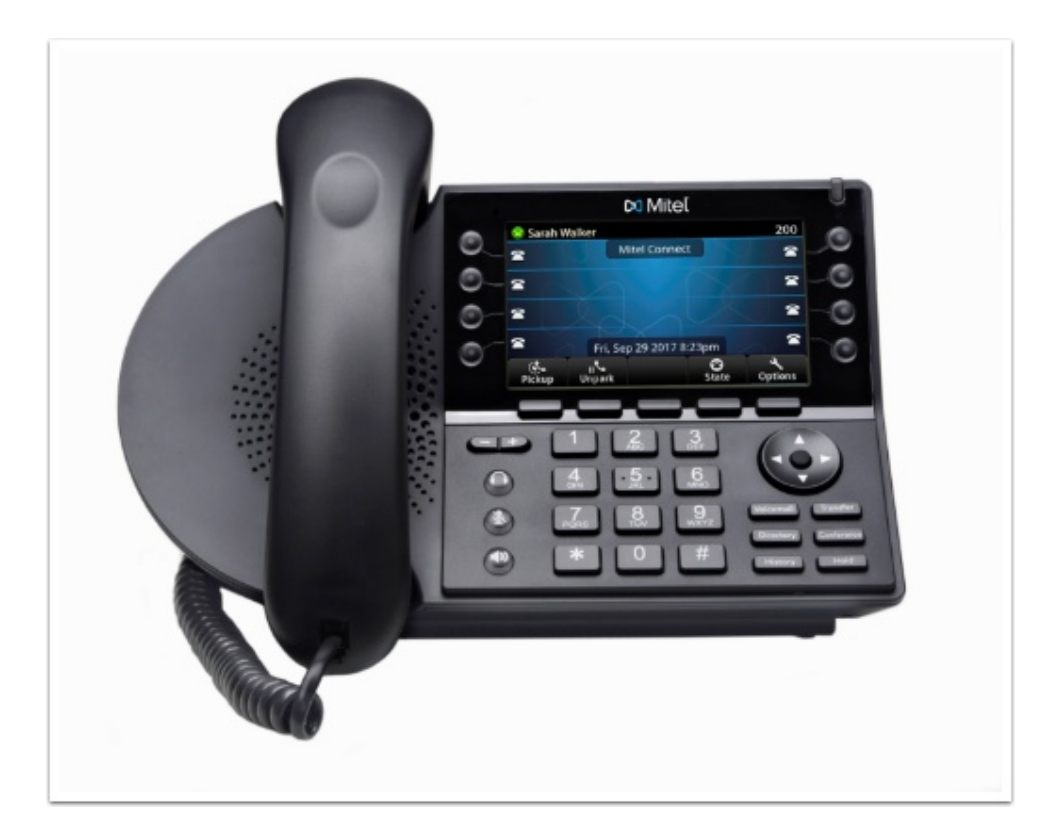

- [Quick Overview](https://help.visible-it.com/m/Mitel/l/1083984-mitel-ip480g-485g-quick-overview)
- Transferring Calls
- [Ad Hoc Conferencing](https://help.visible-it.com/m/Mitel/l/1086853-mitel-ip480g-485g-ad-hoc-conferencing)
- [Call History Logs](https://help.visible-it.com/m/Mitel/l/1086855-mitel-ip480g-485g-call-history-logs)
- Phone Directory
- Phone Mid-Call Functions
- [Phone Options](https://help.visible-it.com/m/Mitel/l/1086874-mitel-ip480g-485g-phone-options)
- [Phone Overview](https://help.visible-it.com/m/Mitel/l/1086918-mitel-ip480g-485g-phone-overview)
- Placing a Phone Call
- [Reassigning an Extension](https://help.visible-it.com/m/Mitel/l/1087589-mitel-ip480g-485g-reassigning-an-extension)
- [Phone Speed Dial](https://help.visible-it.com/m/Mitel/l/1087605-mitel-ip480g-485g-phone-speed-dial)
- [Voicemail](https://help.visible-it.com/m/Mitel/l/1087609-mitel-ip480g-485g-voicemail)

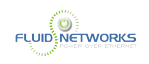

# <span id="page-6-0"></span>Mitel IP480g/485g Quick Overview

### Quick Video

### Overview

The SIP-based 400 series IP phones are available in two models, IP480g, and IP485g, ranging from a basic phone to a more advanced backlit color display phone. The 400 series phones have superior sound quality on the handset and speakerphone, multiple line appearances, an ergonomic design, easy to read display, and convenient access to features including voice mail, directories and conferencing.

### **Instructions**

#### Phone Display

The display screen on your IP phone shows your name and extension, availability state, call appearance buttons, workgroup agent status, programmed buttons, and other information.

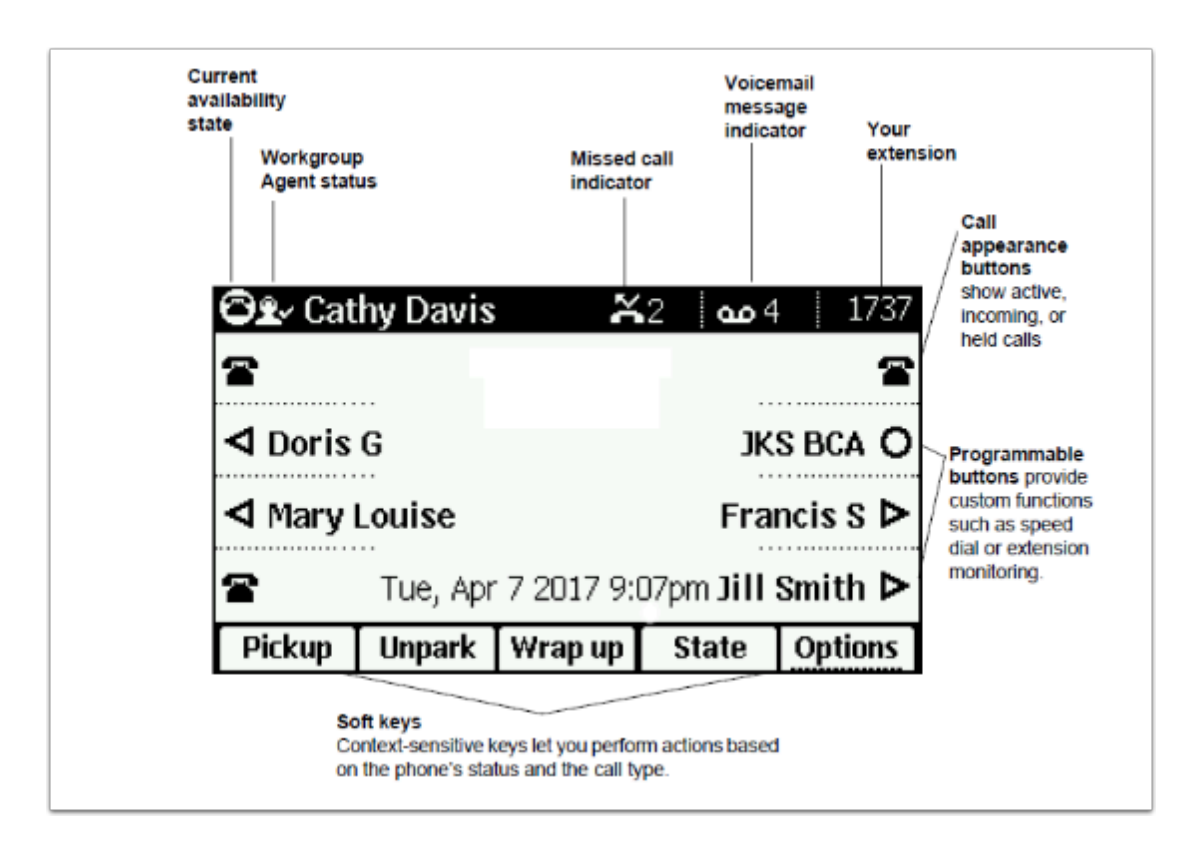

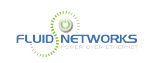

### Call Appearance Buttons and Programmable Buttons

Eight custom buttons with tri-color LED indicators show active, incoming, and on-hold calls. They can also be configured as monitored extensions, speed dial keys, or other functions.

#### Soft Keys

Your phone includes five soft keys whose function changes depending on the state of your phone. For example, if your phone is idle, the soft keys let you modify settings such as your availability state or phone options. If you have an active call, you can use the soft keys to do such things as hang up, park the call, or merge the call with another call to create a conference call. When the label on a soft key is underlined with a dotted line, you can press the selector button on the navigation key pad to perform the function identified on that soft key.

#### Audio Control Keys

Volume button controls handset, headset, speaker, and ring volume. Headset, Mute, and Speaker buttons are illuminated when functions are active.

#### Navigation Pad & Function Keys

The navigation key pad and selector button allows you to navigate and select different options within the display interface. The Function Keys perform core telephony functions such as:

- Voicemail
- Directory
- History
- Transfer
- Conference
- Hold

**FLUID INETWORKS** 

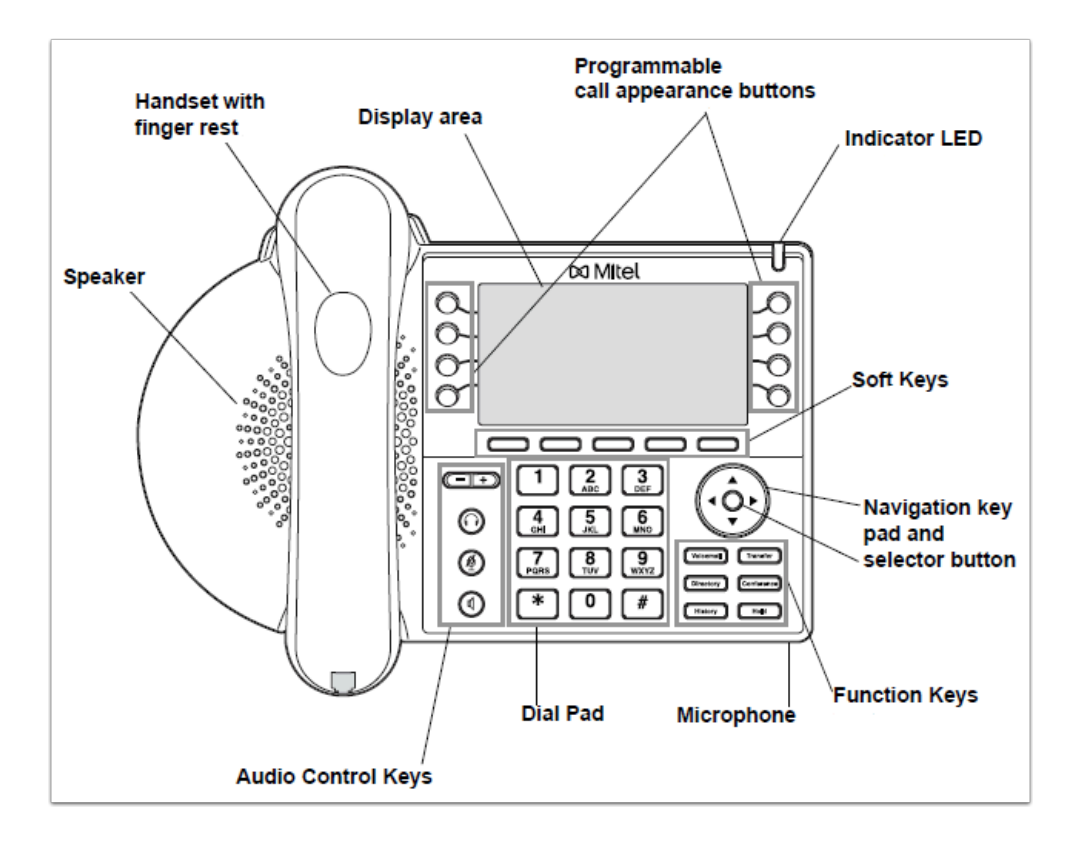

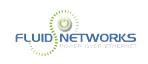

# <span id="page-9-0"></span>Mitel IP480g/485g Transferring Calls

### Quick Video

### **Overview**

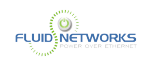

# <span id="page-10-0"></span>Mitel IP480g/485g Ad Hoc Conferencing

## Quick Video

### **Overview**

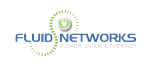

# <span id="page-11-0"></span>Mitel IP480g/485g Answering a Call

## Quick Video

### **Overview**

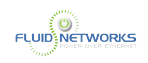

# <span id="page-12-0"></span>Mitel IP480g/485g Call History Logs

## Quick Video

### **Overview**

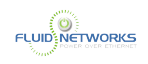

# <span id="page-13-0"></span>Mitel IP480g/485g Phone Directory

## Quick Video

### **Overview**

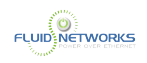

# <span id="page-14-0"></span>Mitel IP480g/485g Phone Mid-Call Functions

### Quick Video

#### **Overview**

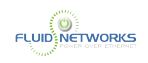

# <span id="page-15-0"></span>Mitel IP480g/485g Phone Options

## Quick Video

### **Overview**

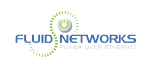

# <span id="page-16-0"></span>Mitel IP480g/485g Placing a Phone Call

### Quick Video

### **Overview**

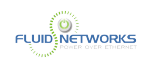

# <span id="page-17-0"></span>Mitel IP480g/485g Reassigning an Extension

## Quick Video

### **Overview**

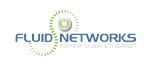

# <span id="page-18-0"></span>Mitel IP480g/485g Phone Speed Dial

## Quick Video

### **Overview**

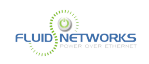

# <span id="page-19-0"></span>Mitel IP480g/485g Voicemail

## Quick Video

### **Overview**

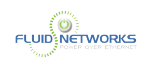

# <span id="page-20-0"></span>Mitel IP480g/485g - Availability States and Call Forwarding

## Quick Video

### Overview

<span id="page-21-0"></span>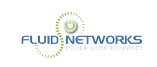

# Connect Client Mobility App

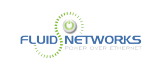

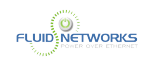

# <span id="page-23-0"></span>MiCloud Connect - Mobile Overview

### Quick Video

### **Overview**

MiCloud Connect Mobility empowers you to leverage a single converged device for both business and personal communications, and access desk phone and UC capabilities on your smart phone or other mobile device without having to learn a new interface.

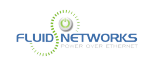

# <span id="page-24-0"></span>MiCloud Connect - Using Mobile Client

### Quick Video

### **Overview**

MiCloud Connect Mobility empowers you to leverage a single converged device for both business and personal communications, and access desk phone and UC capabilities on your smart phone or other mobile device without having to learn a new interface.

<span id="page-25-0"></span>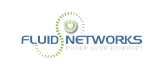

# Connect Client - Desktop Application

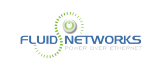

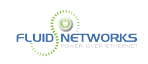

# <span id="page-27-0"></span>MiCloud Connect - Call Routing Rules

### Quick Video

### **Overview**

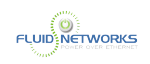

# <span id="page-28-0"></span>MiCloud Connect - Accessing Personal Information

### Quick Video

#### Overview

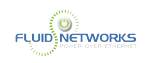

# <span id="page-29-0"></span>MiCloud Connect - Creating a Contact Group

### Quick Video

#### **Overview**

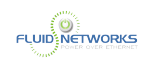

# <span id="page-30-0"></span>MiCloud Connect - Connect Dashboard **Overview**

### Quick Video

#### Overview

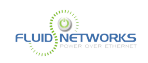

# <span id="page-31-0"></span>MiCloud Connect - Ad-Hoc Conference Calls

### Quick Video

### **Overview**

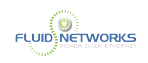

# <span id="page-32-0"></span>MiCloud Connect - Accessing Conference Bridge

### Quick Video

#### **Overview**

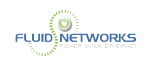

# <span id="page-33-0"></span>MiCloud Connect - Connect Dowload and Login

### Quick Video

### **Overview**

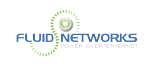

# <span id="page-34-0"></span>MiCloud Connect - Instant Messaging

### Quick Video

### **Overview**

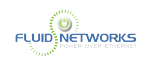

# <span id="page-35-0"></span>MiCloud Connect - Logging into the Portal

### Quick Video

### **Overview**

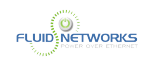

# <span id="page-36-0"></span>MiCloud Connect - Soft Phone Setup

### Quick Video

#### **Overview**

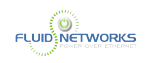

# <span id="page-37-0"></span>MiCloud Connect - Syncing Your Outlook Calendar

### Quick Video

#### Overview

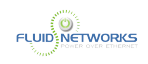

# <span id="page-38-0"></span>MiCloud Connect - Transferring a Call

### Quick Video

### **Overview**

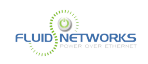

# <span id="page-39-0"></span>MiCloud Connect - Changing Your Password

### Quick Video

#### **Overview**

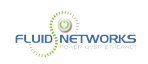

# <span id="page-40-0"></span>MiCloud Connect - Changing Your Availability **State**

Quick Video

#### Overview

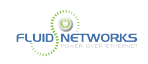

# <span id="page-41-0"></span>MiCloud Connect - Placing a Phone Call

### Quick Video

#### **Overview**

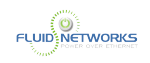

# <span id="page-42-0"></span>MiCloud Connect - Configure Personal Preferences

### Quick Video

#### Overview

<span id="page-43-0"></span>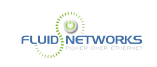

# **Connect** Contact Center

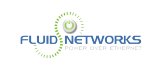

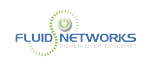

# <span id="page-45-0"></span>Contact Center - Blind Transfer to Agent

### Quick Video

### **Overview**

MiCloud Connect Contact Center is a hosted call center with enterprise-grade performance. Designed for easy operation, real-time actionable reporting and key features for optimal performance.

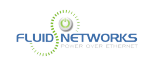

# <span id="page-46-0"></span>Contact Center - Login as an Agent

### Quick Video

#### **Overview**

MiCloud Connect Contact Center is a hosted call center with enterprise-grade performance. Designed for easy operation, real-time actionable reporting and key features for optimal performance.

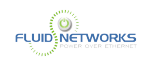

# <span id="page-47-0"></span>Contact Center - Start and Stop Taking Calls

### Quick Video

### **Overview**

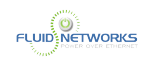

# <span id="page-48-0"></span>Contact Center - Transferring a Call

### Quick Video

#### **Overview**

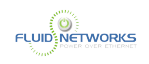

# <span id="page-49-0"></span>Contact Center - Queue Monitoring

### Quick Video

#### **Overview**

MiCloud Connect Contact Center is a hosted call center with enterprise-grade performance. Designed for easy operation, real-time actionable reporting and key features for optimal performance.

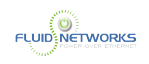

# <span id="page-50-0"></span>Contact Center - Inbound Calls

### Quick Video

### **Overview**

MiCloud Connect Contact Center is a hosted call center with enterprise-grade performance. Designed for easy operation, real-time actionable reporting and key features for optimal performance.